# 【RICOH EH CO2 センサーD101 用】

# 使用説明書/取り扱いの注意 製品使用前に本書を御一読下さい

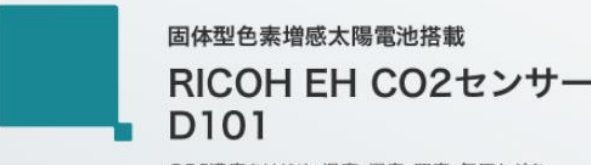

CO2濃度をはじめ、温度·湿度·照度·気圧などを 電池交換レス&配線レスでセンシング 室内環境の健全化に必要なデータ収集を可能に

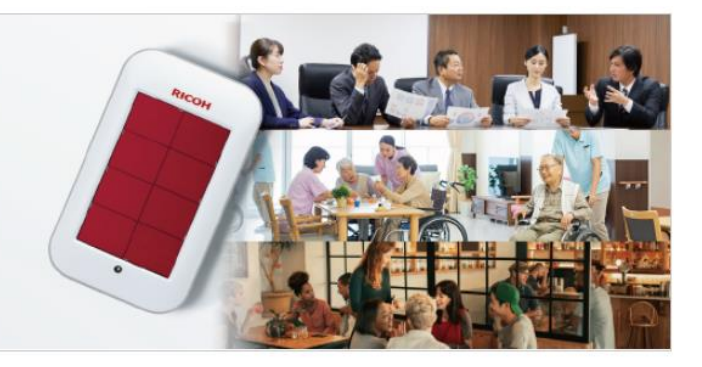

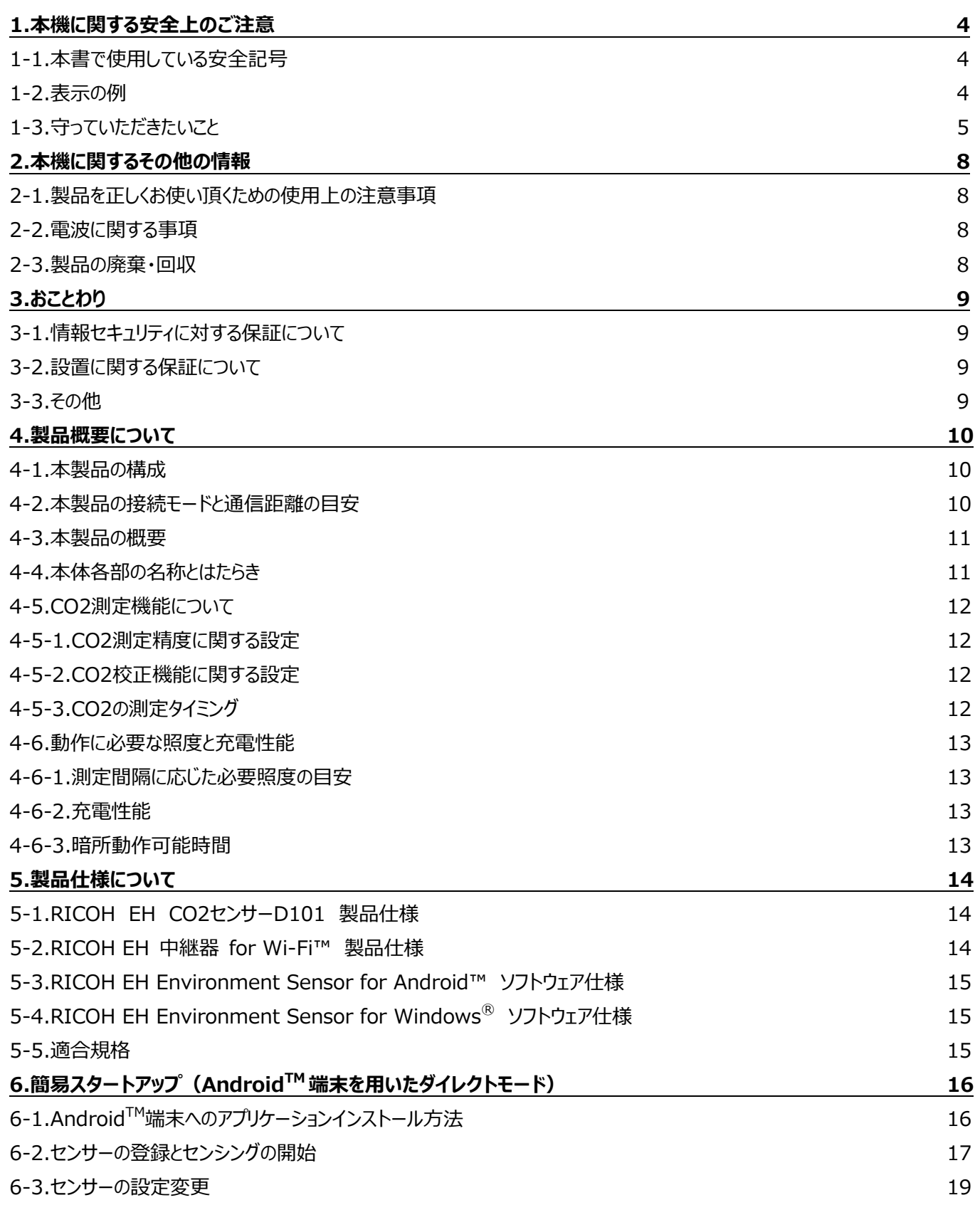

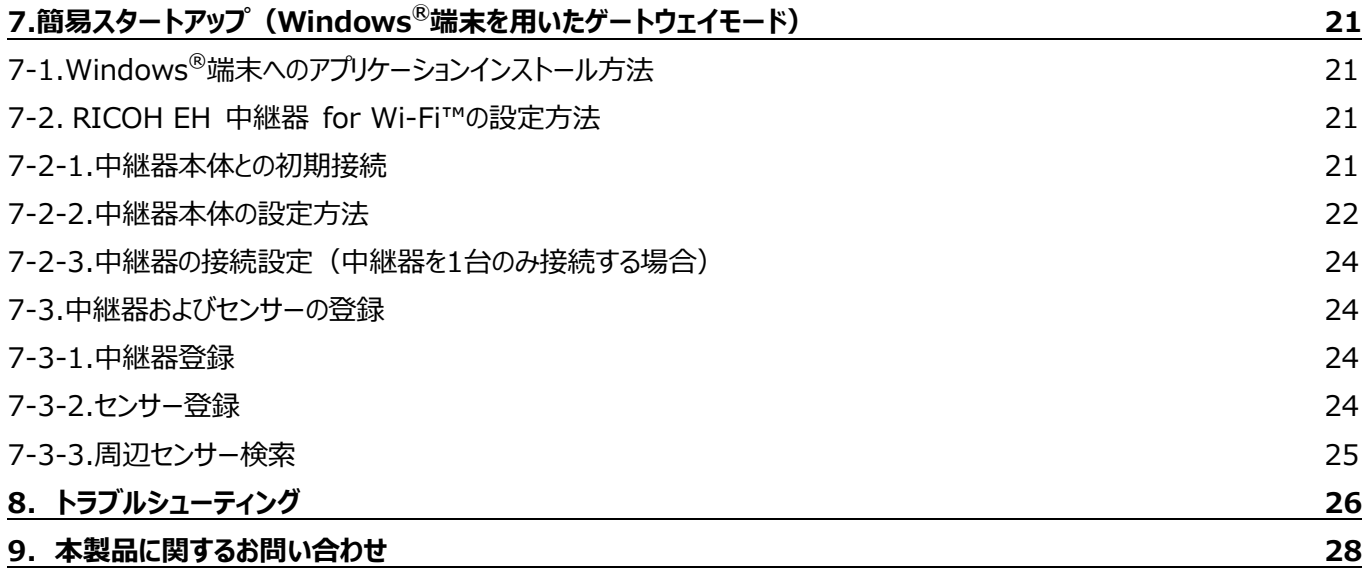

# **1-1.本書で使用している安全記号**

本書で使われている安全記号には以下のような意味があります。

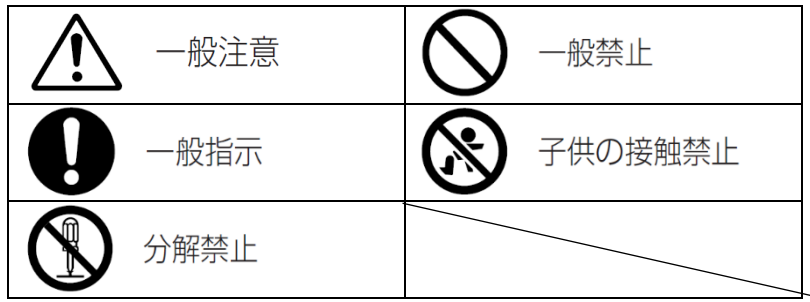

本書および製品への表示では、製品を安全に正しくお使いいただき、あなたや他の人々への危害や財産への損害を未然に 防止するために、いろいろな表示をしています。その表示と意味は次のようになっています。

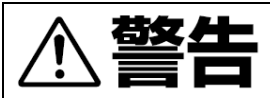

この表示を無視して、誤った取り扱いをすると、人が死亡または重傷を負う可能性が想定される内容を示しています。

# 注意

この表示を無視して、誤った取り扱いをすると、人が傷害を負う可能性が想定される内容および物的損害のみの発生が 想定される内容を示しています。

# **1-2.表示の例**

安全表示の例です。

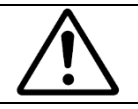

△記号は注意を促す内容があることを告げるものです。

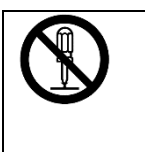

記号は禁止の行為であることを告げるものです。 の中に具体的な禁止内容が描かれています。 (左図の場合は、"分解禁止"を表します)

# **1-3.守っていただきたいこと**

本製品(センサーおよび中継器)を安全にお使いいただくために以下の内容をお守りください。

### ■使用時に守っていただきたいこと

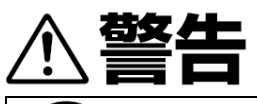

• 引火性ガスやガソリン、ベンジン、シンナー等の近くで使用しないでください。 爆発や火災、火傷の原因となります。

• 航空機の中など、使用が制限または禁止されている場所では使用しないでください。 事故等の原因となります。

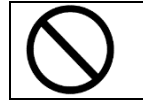

• 火のそばや直射日光のあたるところ・炎天下の車中など高温の場所で使用・保管・放置しないでください。 本機が爆発するなどして、火災やけが等の原因となります。

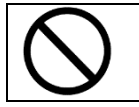

• 電子レンジや高圧容器に入れたりしないでください。

● ベンジンやシンナーなどの揮発性の薬品、または殺虫剤を本機にかけないでください。

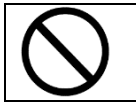

• 異臭、発煙、過熱などの異常が発生したときは、すぐに使用をやめてください。 販売店または当社のお問い合わせ窓口にご連絡ください。

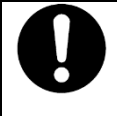

• 万一、センサー内部に異物(金属、水、液体など)が入った場合は、すぐにスイッチをOFFにしてください。 中継器内部に異物(金属、水、液体など)が入った場合は、すぐにACアダプタを抜いてください。 機械が故障、不具合のまま使用し続けないでください。

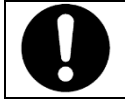

• 中継器に同梱されているACアダプタは、本製品専用です。本製品以外の電気製品には使用できません。 また同梱されているACアダプタ以外の使用はできません。火災や感電の原因になります。

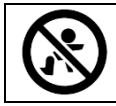

● 本製品とその付属品を幼児・子供の手の届く場所に設置・保管をしないでください。

• 本機を分解、修理、改造しないでください。センサー内部には、小型リチウムイオン電池を搭載しています。

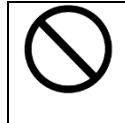

• 電源コードをコンセントから抜くときは、コードではなく必ずプラグを引いてください。コードを引っ張ると、 電源コードが損傷することがあります。損傷した電源コードを使用すると、火災や感電の原因となることが あります。

- 電源プラグは年1回以上コンセントから抜いて、点検してください。
	- ・ 電源プラグに焦げ跡がある
	- ・ 電源プラグの刃が変形している
	- 上記のような状態のときは、そのまま使用せず販売店または当社のお問い合わせ窓口に相談してください。
	- そのまま使用すると、火災や感電の原因になります。
	- ACアダプタに用いるUSB用の電源コードは年1回以上、ACアダプタから抜いて、点検してください。
		- ・ 電源コードの芯線の露出・断線などがみられる
		- 電源コードの被膜に亀裂、へこみがある
		- ・ 電源コードを曲げると、電源が切れたり入ったりする
		- ・ 電源コードの一部が熱くなる
		- ・ 電源コードが傷んでいる
		- 上記のような状態の時には、そのまま使用せず販売店または当社のお問い合わせ窓口に相談してください。 そのまま使用すると、火災や感電の原因になります。

• 中継器の電源プラグは根元までしっかり差し込んでください。発煙、発火、火災、感電の原因になります。

• センサー内部の小型リチウムイオン電池から漏れた液が肌に触れると、火傷の原因になります。 万が一触れてしまった場合には、すぐに水で洗い流してください。(せっけんは使用しないでください) そして、 当社のお問い合わせ窓口に連絡してください。機械が故障、不具合のまま使用し続けないでください。

• 機器はコンセントにできるだけ近い位置に設置し、異常時に電源プラグを容易に外せるようにしてください。

• 本製品を濡らさないでください。また、濡れた手で操作しないでください。感電の原因となります。

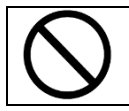

• 本機を雨水のかかる窓際など、水辺に置かないでください。 水滴がこぼれたり、本機内部に異物が落ちたりすると、火災や感電の原因となることがあります。

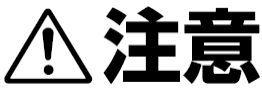

● 電源プラグは年に1回以上コンセントから抜いて、プラグの刃と刃の周辺部分を清掃してください。 ほこりがたまると、火災の原因になります。

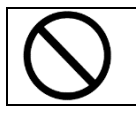

• 湿気やほこりの多い場所に置かないでください。火災や感電の原因になります。

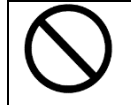

• 本製品(センサーおよび中継器)に対して故障の原因となるため、以下のことはしないでください。

- ・ 強い衝撃を与える
- ・ 無理な状態(逆さまなど)で使用、保管する。
- 動作保証環境の温度内でご使用ください。
- 本本体を保管する場合には低温や高温を避けて保管してください。

### **2-1.製品を正しくお使い頂くための使用上の注意事項**

- ●CO2センサーの設置位置は、ドア、窓、換気口から離れた場所で、人から少なくとも50cm離れたところにしてください。
- ●「RICOH EH CO2センサーD101」および、「RICOH EH 中継器 for Wi-Fi™」は防水・耐水・耐衝撃など、 様々な環境下に耐える構造にはなっておりません。
- ●太陽電池受光面が汚れると発電力が低下します。異物が付着した場合には、直ちに拭き取るようにして下さい。
- ●太陽電池受光面を強く擦らないようにしてください。汚れなどを落とす場合は軽く擦る程度としてください。
- ●太陽電池表面を押す・曲げる・捻るなどの行為は破損の原因になりますので、負荷をかけないようにしてください。
- ●本製品は屋内でのご利用に限定しています。屋外でのご使用は避けてください。
- ●LED/蛍光灯下1500lx以下での動作を推奨します。 直射日光の当たる場所は避けてください。
- ●中継器は、AC アダプタの接続口が上向きになるように設置を行わないでください。
- ●酸性、アルカリ性環境下での使用は行わないでください。
- ●未使用時は常温暗所での保管(引き出しの中やダンボール箱など)をしてください。
- ●スイッチ操作部は小さな部品となるため破損防止のため強い力が掛からないようご注意ください。
- ●中継器が接続されるネットワーク機器の設置場所および管理に十分ご注意ください
- ●悪意を持った第三者が中継器本体を操作することで不正な改ざんが施されないよう、中継器のWebブラウザでの 設定画面操作をする際は、中継器に対し操作用PCだけがアクセスできるような専用ネットワークを構築してください。 Webブラウザでの設定画面操作事は、「7-2. RICOH EH 中継器 for Wi-Fi™の設定方法」を必ずご確認ください。
- ●本センサー内部には二次電池として小型リチウムイオン電池が内蔵されていますが、お客様ご自身で取り外しや 交換をしないでください

### **2-2.電波に関する事項**

電波に関する注意事項を説明します。

### ■電波障害についての注意事項

他のエレクトロニクス機器に隣接して設置した場合、お互いに悪影響を及ぼすことがあります。 特に、近くにテレビやラジオなどがある場合、雑音が入ることがあります。その場合は、次のようにしてください。

- ●テレビやラジオなどからできるだけ離す
- ●テレビやラジオなどのアンテナの向きを変える
- ●コンセントを別にする

### ■電波障害自主規制について

この装置は、クラスB機器です。この装置は、オフィス、倉庫、住宅環境などで使用することを目的としていますが、 この装置がラジオやテレビジョン受信機に近接して使用されると、受信障害を引き起こすことがあります。 取扱説明書に従って正しい取り扱いをして下さい。 「VCCI-B」

### **2-3.製品の廃棄・回収**

本機の廃棄・回収については、お問い合わせ窓口にご連絡ください。

### **3-1.情報セキュリティに対する保証について**

- ・中継器に対するパスワードの管理については、お客様の責任のもと、管理と定期的な更新をお願いします。 パスワードの情報漏洩に対するいかなる損害についても当社は責任を負いかねます。
- ・保証期間中に中継器脆弱性対応が必要になった場合は、弊社よりご連絡の上、現物回収をさせて頂き ファームウエアの更新対応を実施のうえ、更新済みの機器のお渡しによる対応とさせて頂きます。

### **3-2.設置に関する保証について**

・お客様の設置による本環境センサーの落下や破損に対しては、当社は責任を負いかねますのでご了承ください。

### **3-3.その他**

・部品の取り外しを含む、分解や改造は行わないでください。これらの加工を行った場合には一切の保証を致しません。

・お客様が本製品をご使用したこと、又はご使用できなかったことにより損害を被った場合であっても、

当社は一切の責任を負いかねます。

- ・埋め込み型心臓ペースメーカーや医療電気機器の近く、航空機内や病院内など、 電波が周辺の機器に影響を与える場所や無線機器の使用が禁止されている場所では、電源を入れないでください。 電波によりそれらの装置・機器に影響を与える恐れがあります。
- ・本製品を、故障や誤動作が人命を脅かし、人体に危害を及ぼす恐れのある特別な品質、信頼性が要求される装置 (航空宇宙機器、原子力制御システム、交通機器、輸送機器、燃焼機器、各種安全装置、生命維持装置等) のデータ取得ツールとして使用しないでください。
- ・本ドキュメントに記載しております製品及び技術情報のうち、「外国為替及び外国貿易管理法」に該当するものを 輸出される場合、又は国外に持ち出される場合は、同法に基づき日本国政府の輸出許可が必要です。
- ・本製品を国内の法令・規則及び命令により製造・販売を禁止されている応用製品に使用することはできません。
- ・製品添付の安全性に関する書面は、いつでもご覧いただけるよう大切に保管してください。

### **4-1.本製品の構成**

本製品の対象は以下の5点となります。

- 1.RICOH EH CO2センサーD101
- 2. RICOH EH 中継器 for Wi-Fi™
- 3.中継器用ACアダプタ、電源用USBケーブル
- 4. RICOH EH Environment Sensor for Android™ (Android™用ソフトウェア)
- 5. RICOH EH Environment Sensor for Windows<sup>®</sup> (Windows<sup>®</sup>10用ソフトウェア)

※ソフトウェアは以下HPよりダウンロード頂けます。

<https://industry.ricoh.com/dye-sensitized-solar-cell/co2sensor>

# **4-2.本製品の接続モードと通信距離の目安**

本製品の接続構成は以下の通りです。 ※スマートフォン、タブレット、パソコンは製品構成には含まれません。

1. ダイレクトモード (直接Android™用ソフトウェアの端末機器でデータ受信を行うモード)

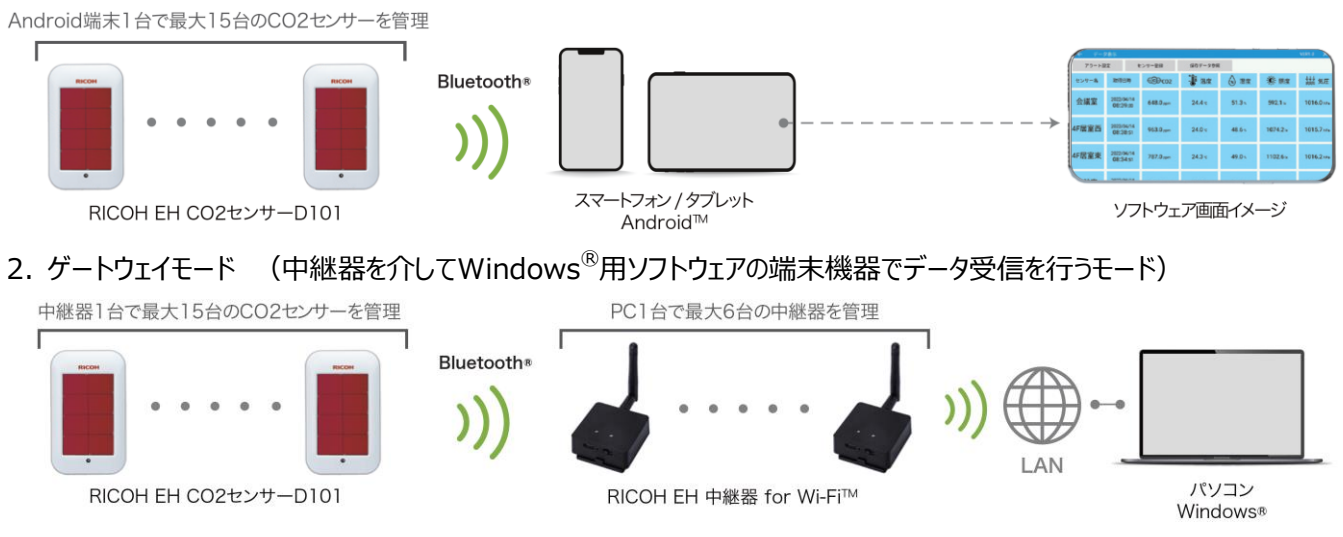

本製品の通信距離の目安はそれぞれのモードについて以下の通りです。

- 1.ダイレクトモードにおける受信端末とセンサーの設置距離の目安:障害物のない環境下で約30m以内
- 2.ゲートウェイモードにおける中継器とセンサーの設置距離の目安:障害物のない環境下で約30m以内
- 3.ゲートウェイモードにおける受信端末と中継器の設置距離の目安:障害物のない環境下で約50m以内

※障害物等があるなどの周辺環境によって、通信距離に影響が生じます。 ※設置距離が延びて通信状態が悪化するとデータ欠損を生じます。

### **4-3.本製品の概要**

RICOH EH CO2センサーD101は、CO2、温湿度・気圧及び照度の情報を、Bluetooth® Low Energy (BLE)を 使って中継器を介しタブレットやパソコンなどに送る機能を有しており、搭載している色素増感太陽電池 RICOH EH DSSC と内臓の小型リチウムイオン電池にて動作します。使い捨ての1次電池を用いず、AC電源が不要なセンサー端末となります。 本製品は、受信端末のモニター上にCO2、温湿度、気圧、照度、内蔵リチウムイオン電池の電圧を表示し、グラフ化、 データロギング、指定閾値外でのアラート通知を行います。

ダイレクトモードの場合は、1台の受信端末に対して最大15台のセンサーからのデータ受信が可能です。

ゲートウェイモードの場合は、1台の中継器に対して最大15台のセンサーからのデータ受信が可能となり、1台の受信端末に 対しては最大6台の中継器接続が可能です。 (最大90台のセンサーからのデータを受信可)

※Bluetooth®のワードマーク、およびロゴは Bluetooth SIG. Inc.が所有する登録商標であり株式会社リコーでは これらのマークをライセンスに基づき使用しております。

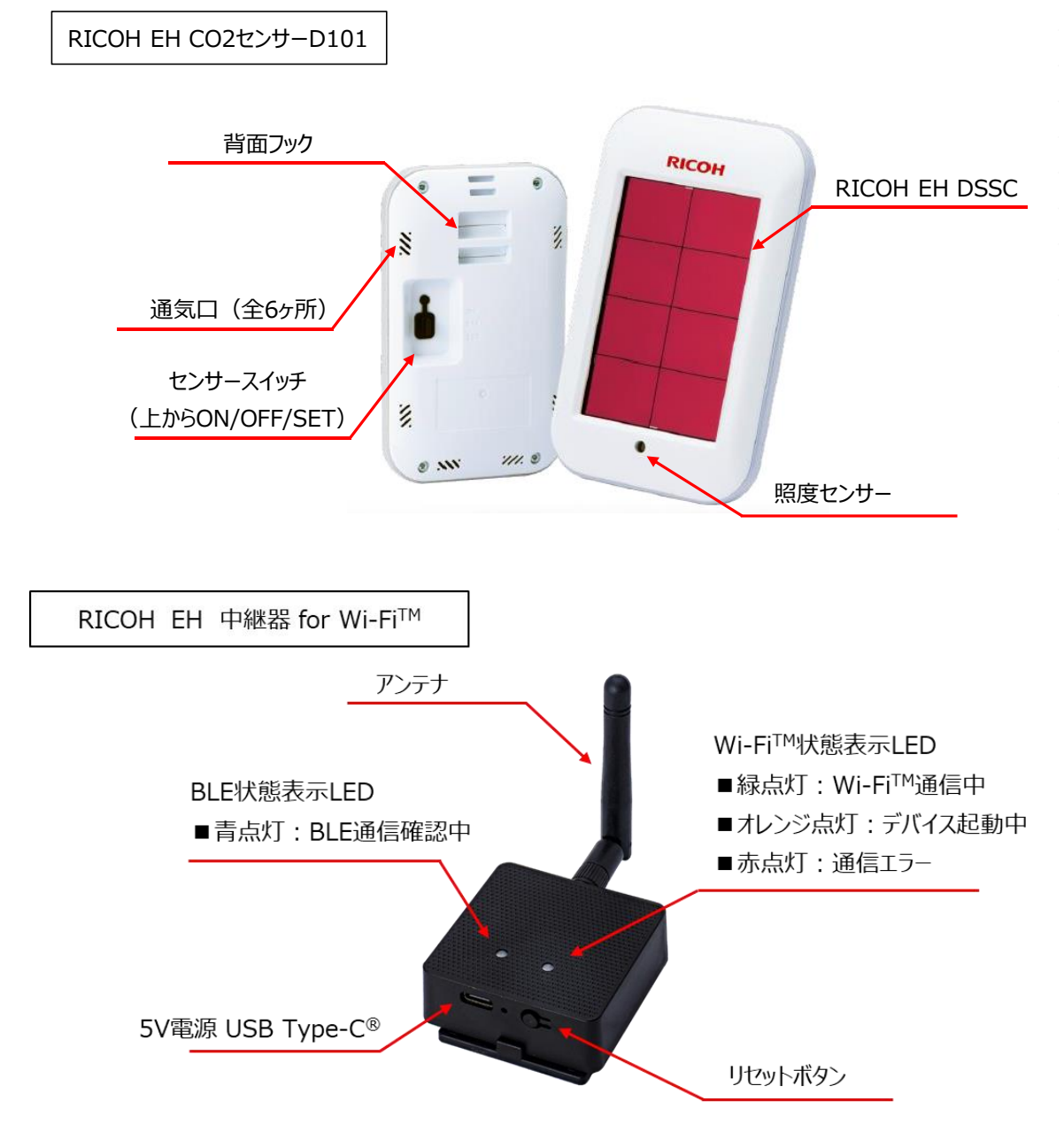

# **4-4.本体各部の名称とはたらき**

### **4-5.CO2測定機能について**

#### **4-5-1.CO2測定精度に関する設定**

本製品は、1回のCO2測定における読み取り値(測定パルス数)を4~16の数値範囲で設定できます。 出荷時の初期設定は4パルス設定となっており、数値が高いほどばらつきの少ない高精度な測定が可能ですが、 その分必要な消費電力も増えるため連続使用可能な必要照度も高まります。 製品仕様に記載の測定精度は、出荷時の初期設定である4パルス設定の測定精度となります。

なお、各設定パルス数における精度の目安は以下の通りです。 4パルス設定:± (50+読取値の5%) ppm (25℃)

8パルス設定:± (40+読取値の4%) ppm (25℃)

16パルス設定:± (30+読取値の3%) ppm (25℃)

#### **4-5-2.CO2校正機能に関する設定**

本製品は、任意の測定期間内における最低CO2濃度を大気中のCO2濃度とみなし自動校正が可能です。 出荷時の初期設定は2000回測定(300秒測定間隔の場合、約7日間)の期間内で 最低値を400ppmへ自動校正を行います。

校正を行う測定回数と最低値の数値はAndroid用管理ソフトウェアから任意に変更可能です。

自動校正機能は、ON/OFF設定可能で、任意の測定期間内における最低CO2濃度が大気中のCO2濃度 (約400ppm)と大きく異なる環境で使用する場合は、自動校正機能OFFを推奨します。

#### **4-5-3.CO2の測定タイミング**

CO2の測定値は、温度、湿度、気圧、照度、内臓リチウムイオン電池電圧の測定値と異なったタイミングで通信を 行います。どのような測定間隔の場合でも、温度、湿度、気圧、照度、内臓リチウムイオン電池電圧の測定値通信を 行ってから、5秒後にCO2の測定値が通信される仕様となります。

なお、センサーをONにした直後の1回目の通信においては、温度、湿度、気圧、照度、内臓リチウム電池電圧の測定値の みの通信となります。CO2の測定値の通信は、センサーをONにしてから2回目の測定タイミングで通信が行われます。

工場出荷時の設定では、300秒での測定間隔となりますので、初回のCO2センサー測定値が受信されるタイミングは センサーをONにしてから305秒後となります。

# **4-6.動作に必要な照度と充電性能**

#### **4-6-1.測定間隔に応じた必要照度の目安**

以下に各測定間隔の条件で二次電池電圧低下が無く連続的に動作可能な必要照度の目安を記載します。

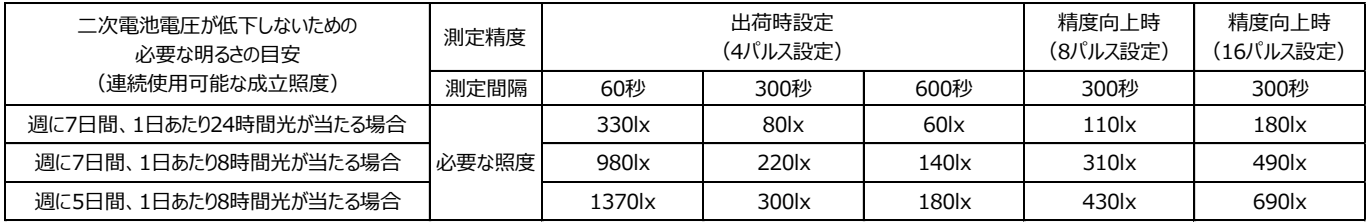

※いずれも通信に関する設定条件は、信号強度6db(最大)、連続送信回数7回設定時における試算です。 ※常温環境下における試算となります。 高温ほど記載の数値よりも大きい照度が必要となります。

#### **4-6-2.充電性能**

二次電池が枯渇し、動作不能になった場合以下の条件で充電が可能です。

・動作可能な二次電圧の下限値は、約1.9V程度となります。

・300lx照射時:スイッチ「OFF」の状態で、約1時間で起動電圧へ到達し約24時間の照射で電圧2.4Vへ到達します。 スイッチが「ON」の状態でも約1.5時間で起動電圧へ到達し動作可能となります。

※ただし、起動電圧への到達直後は温度、湿度、照度、気圧、二次電池電圧のみの測定、通信となります。

CO2の測定および通信は安定的な動作を確保するため、二次電池電圧が2.0V以上になってから開始します。

#### **4-6-3.暗所動作可能時間**

各二次電池電圧に対して、完全暗所で光が当たらない場合での動作可能時間の目安は、

電圧表示が2.3Vの場合約1日間、2.4Vで約6日間、2.7V(満充電)では約20日間 暗所での動作が可能です。 ※測定間隔条件や信号強度の設定で動作可能時間は変動します。

※上記目安は、測定間隔300s、信号強度6db、連続送信回数7回の場合の目安となります。

本製品仕様は以下の通りです。

# **5-1.RICOH EH CO2センサーD101 製品仕様**

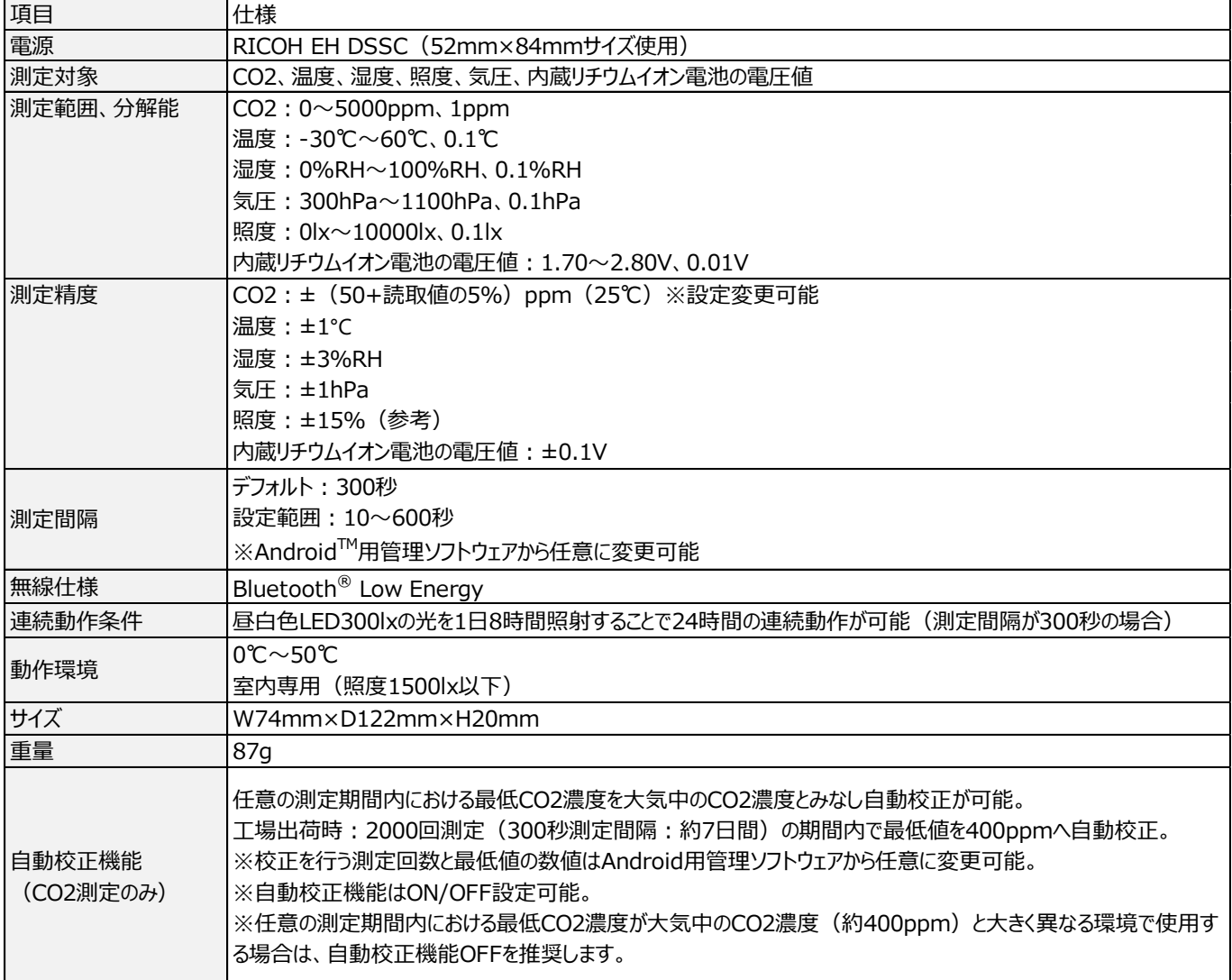

# **5-2.RICOH EH 中継器 for Wi-Fi™ 製品仕様**

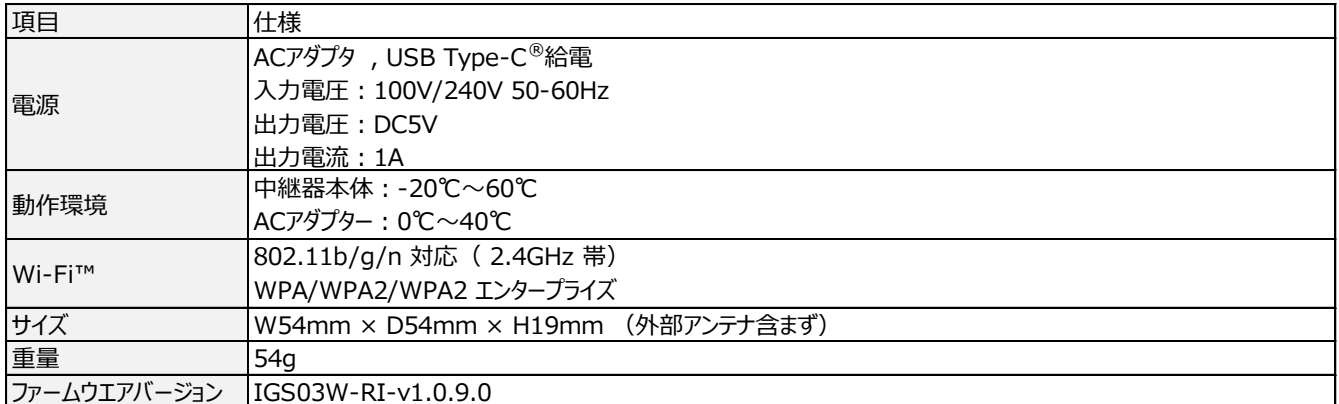

※動作環境については、センサーと中継器/ACアダプタで上限温度に差異があるのでご注意ください。

# **5-3.RICOH EH Environment Sensor for Android™ ソフトウェア仕様**

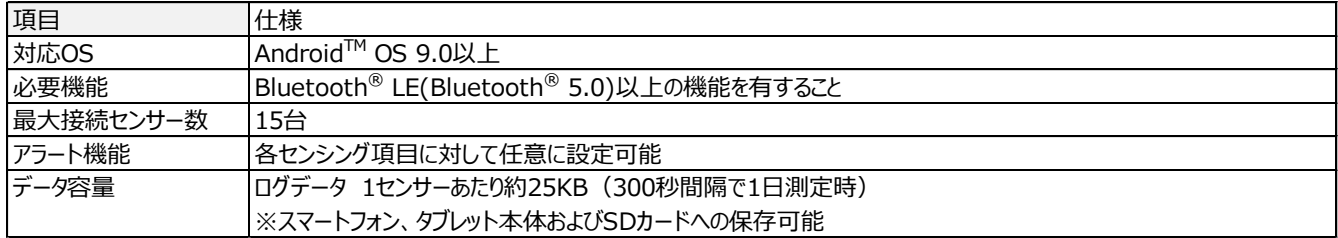

# **5-4.RICOH EH Environment Sensor for WindowsⓇ ソフトウェア仕様**

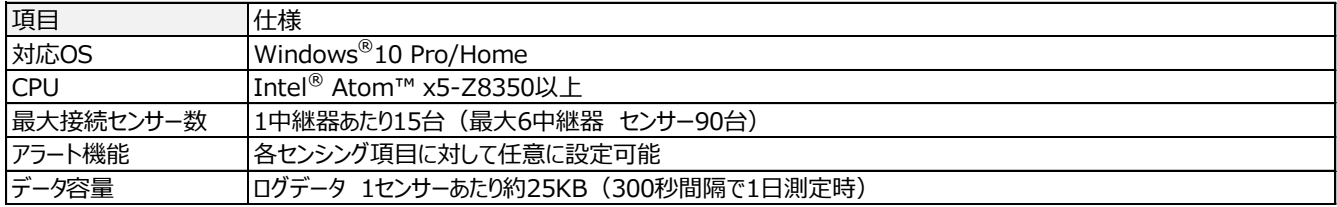

## **5-5.適合規格**

・EMC規格:VCCI クラスB適合品

・電波法(センサー/中継器):国内認可取得済

# 6. 簡易スタートアップ (Android™端末を用いたダイレクトモード)

# **6-1. AndroidTM端末へのソフトウェアインストール方法**

ダイレクトモードでの使用をするために、事前に以下の物を準備する必要があります。 ・RICOH EH CO2センサーD101、もしくはRICOH EH 環境センサーD201、D202のいずれかのセンサー ・Android™OSを搭載したタブレットもしくはスマートフォン端末

#### ■使用説明書

詳細な使用方法については、ホームページに掲載の「RICOH EH Environment Sensor for Android™」使用説明書 を参照ください。

<https://industry.ricoh.com/dye-sensitized-solar-cell/co2sensor>

■インストール方法

①上記リンクのダウンロードサイトから「RICOH EH Environment Sensor for Android™」をダウンロードします。

②インストールを行う端末へダウンロードしたファイルをコピーします。

③端末の「設定」>「ストレージ」機能などを用い、ダウンロードしたファイルを開きます。

④インストールにおける注意事項が表示されますので、「続行」をタップします。

⑤インストール確認画面が表示されますので、「インストール」ボタンをタップします。

⑥アイコンが作成され、アプリのインストールが完了します。

⑦ソフトウェアを開始すると「この端末の位置情報へのアクセスをRICOH EH Environment Sensor for Android™に 許可しますか?」 と表示が出ますので「許可」を選択してください。

⑧続いて「端末内の写真、メディア、ファイルへのアクセスをRICOH EH Environment Sensor for AndroidTMに

許可しますか?」と表示がでますので「許可」を選択してください。

⑨「センサー登録」画面が表示されます。

注意:本ソフトウェアでは、「位置情報」と「ストレージ」への権限が必要になります。「許可しない」を選択してソフトウェアを起 動すると適正な動作となりませんのでご注意ください。 一度「許可しない」を選択した場合はスマートフォン、タブレット端末の 設定画面から「アプリケーション設定」を選択し、RICOH EH Environment Sensor for Android™のアプリ情報から「権 限」にて「位置情報」「ストレージ」の権限設定を行ってください。

# **6-2. センサーの登録とセンシングの開始**

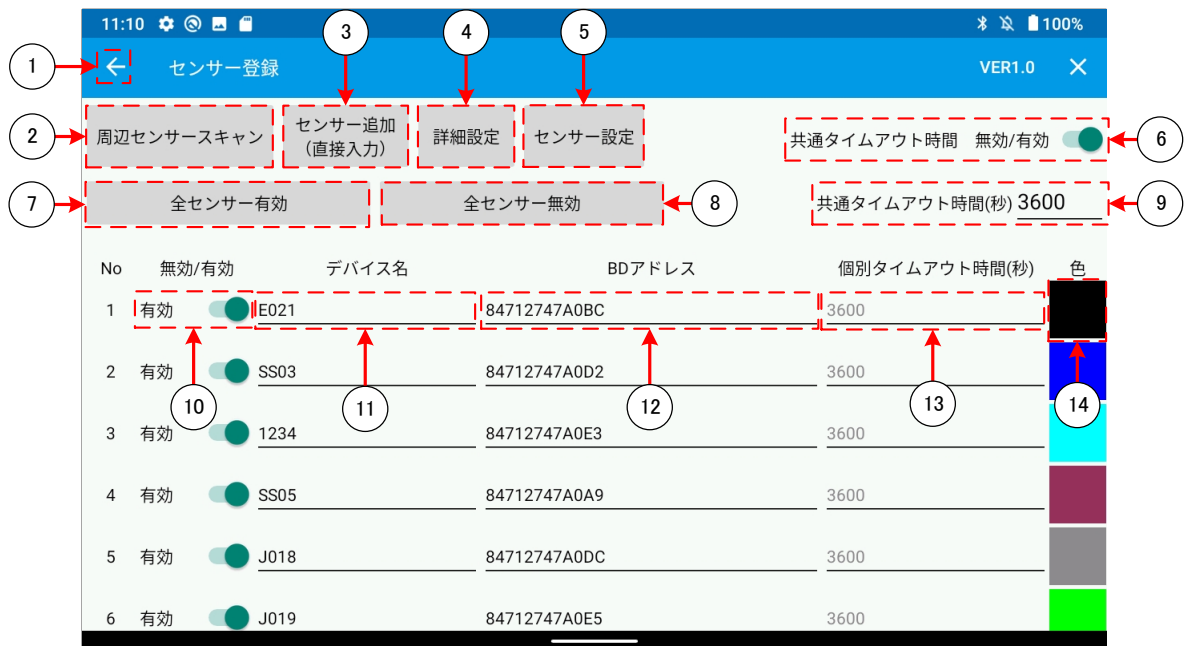

1.ソフトウェアを起動させセンサー登録画面を開き、②「周辺センサースキャン」を選択します

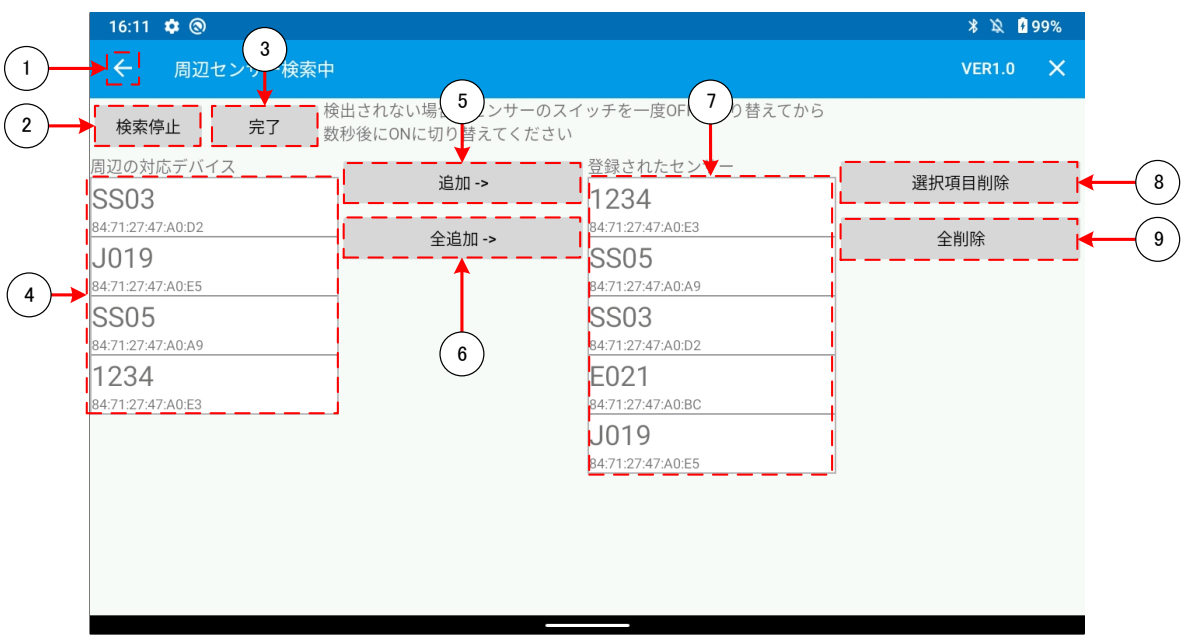

- 2. センサーのスイッチを「OFF」→「ON」に切り替え、周辺センサ検索中画面の②「検索開始」を選択します。
- 3. 上記画面の④の箇所にスイッチONにしたセンサーが表示されます。 登録を行いたいセンサーの番号を選択し⑤の追加を選択し、③の完了ボタンを押します。

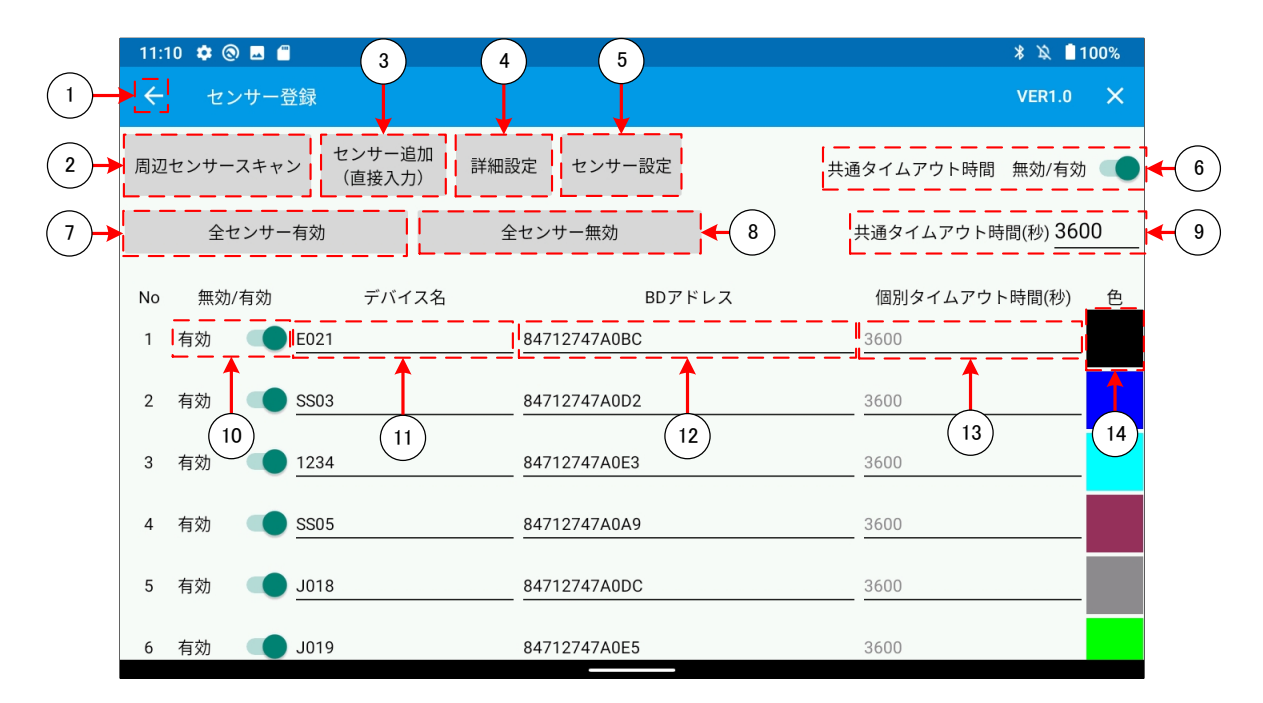

- 4.センサー登録画面の⑩を選択し、センシングを行いたいセンサーを有効選択します。
- 5. ①のボタンでデータ表示画面に遷移しセンシングが開始されます。

※センサーの測定間隔は初期設定300秒となっているため、300秒経過後から初回の測定結果が表示されます ※温度、湿度、照度、気圧、電圧値の測定を行った後、5秒後にCO2測定値が反映されます。

# **6-3. CO2センサーの設定変更**

☀ ⊉ ■100% 11:10  $\uparrow \circ \circ \blacksquare$  $\begin{pmatrix} 3 \end{pmatrix}$   $\begin{pmatrix} 4 \end{pmatrix}$   $\begin{pmatrix} 5 \end{pmatrix}$ 1 Z センサー登録 **VER1.0**  $\overline{\mathsf{x}}$ センサー追加  $\overline{2}$ 周辺センサースキャン │ 詳細設定 │ センサー設定 共通タイムアウト時間 無効/有効 ( 6 (直接入力) 全センサー有効 8) 共通タイムアウト時間(秒) 3600 → 9 7 全センサー無効 無効/有効 デバイス名 BDアドレス 個別タイムアウト時間(秒)  $No$ 色  $\frac{1}{3600}$ 1 有効  $E021$ 84712747A0BC  $\overline{2}$ 有効 **SS03** 84712747A0D2 3600 10  $(11)$   $(12)$   $(13)$   $(14)$  $\mathbf{3}$ 有効 1234 84712747A0E3 3600 4 有効 SS05 84712747A0A9 3600 5 有効  $J018$ 84712747A0DC 3600 6 有効 **1019** 84712747A0E5 3600

Android™端末を用いてCO2センサーの内部設定を変更することができます。

1. センサー登録画面の⑤「センサー設定」を選択します。

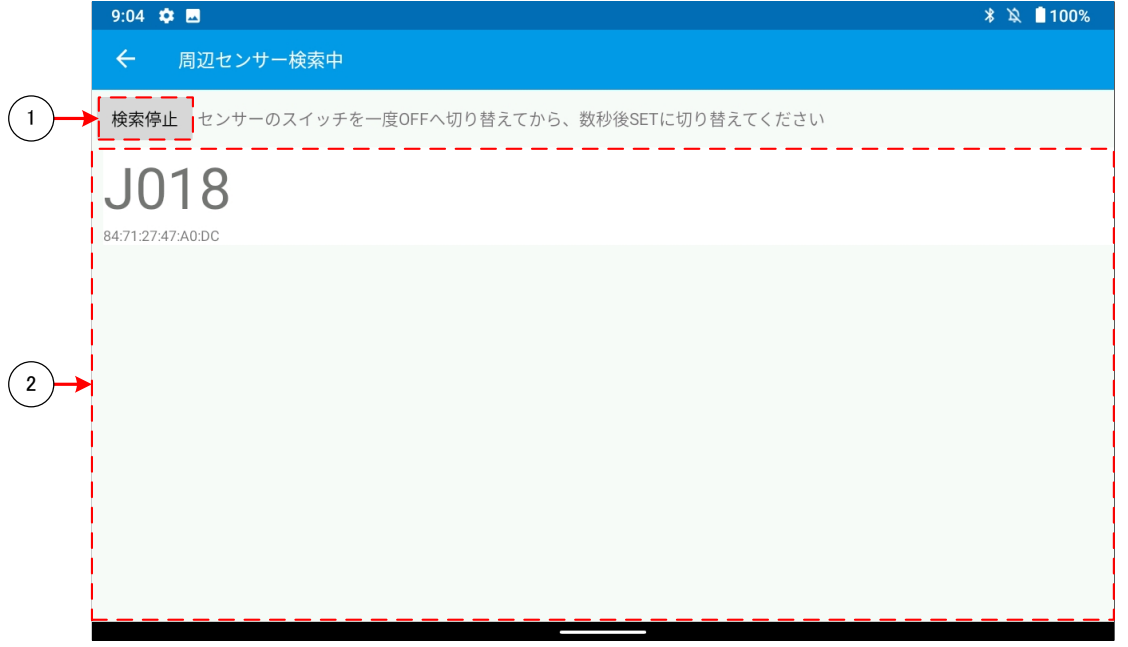

2. 周辺センサー検索中画面にて①検索開始を押し、設定変更を行いたいセンサーのスイッチを一度「OFF」に切り替えて から数秒後に「SET」へ切り替えます。

3. ②の箇所に対象のセンサーが表示されたら、該当のセンサー番号を押します。

#### **●注意事項:設定変更時のセンサースイッチ「SET」切り替え**

センサースイッチが「ON」状態になっている場合一度「OFF」に戻して5秒ほど経過してから「SET」へ切り替えを行ってください。 「ON」からすぐに「SET」へ切り替えを行ってしまうと、正しく接続ができません。設定変更後に「ON」へ戻す場合も 一度「SET」から「OFF」に戻し5秒ほど経過してから「ON」へ切り替えを行ってください。

また「SET」状態で長時間放置させるとセンサーの二次電池の低下が進みますのでご注意ください。

#### ●変更可能な設定項目

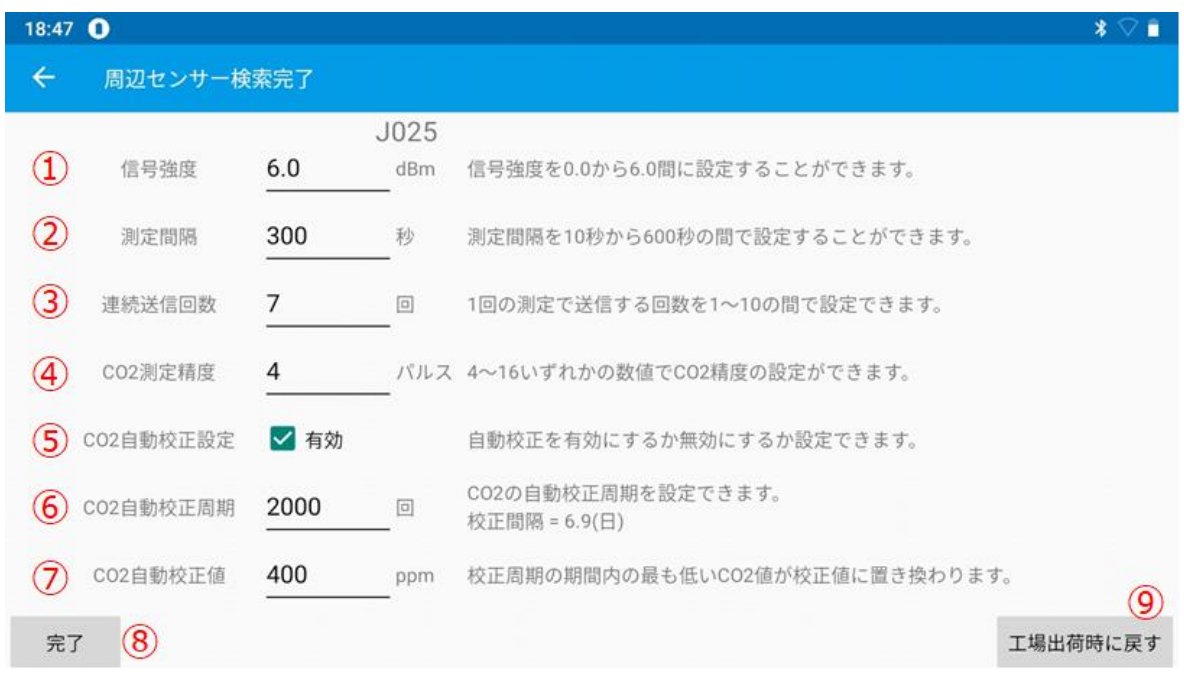

① 信号号強度(入力可能範囲:0.0db~6.0db):工場出荷時 6.0db

信号強度を任意の値に設定することができます。値が大きいほどデータ欠損の低減に有効ですが消費電力が増えます。

② 測定間隔(入力可能範囲:10秒~600秒):工場出荷時 300秒

測定間隔を任意の値に設定することができます。

※温度、湿度、照度、気圧、電圧値の測定を行った後、5秒後にCO2測定を行います。

③ 連続送信回数(入力可能範囲:1回~10回):工場出荷時 7回

一回の測定で送信する回数を設定できます。値が大きいほどデータ欠損の低減に有効ですが消費電力が増えます。

④ CO2測定精度(入力可能範囲:4~16パルス):工場出荷時 4パルス CO2の測定精度を設定できます。4~16いずれかの数値が設定でき値が大きいほど高精度ですが消費電力が増えます

⑤ CO2自動校正設定(入力可能範囲:有効 or 無効):工場出荷時 有効 自動校正を有効にするか無効にするか設定できます。

⑥ CO2自動校正周期(入力可能範囲:500~30000):工場出荷時 2000回 CO2の自動校正周期を設定できます。測定間隔とCO2自動校正周期をかけることで、校正間隔の時間が計算できます 例)初期設定:300秒測定間隔×2000回自動校正周期=600000秒=167時間=約1週間

⑦ CO2自動校正値(入力可能範囲:200~800):工場出荷時 400ppm 自動校正周期の期間内で測定されたCO2濃度の最も低い値を、何ppmにするか設定できます。 通常は大気下とみなし400ppmを設定します。

いずれかの設定変更を行った後は、⑧完了を押しセンサー側のスイッチを「SET」→「OFF」へ切り替えて設定変更が 完了します。 ⑨工場出荷状態の条件に戻すことができます。

# **7-1. Windows®端末へのソフトウェアインストール方法**

①ダウンロードサイトから「RICOH EH EnvironmentSensor for WindowsⓇ」をダウンロードします。 ②以下の「setup」ファイルをダブルクリックします。

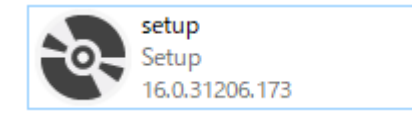

③ソフトウェアをインストールするフォルダの選択と、対象ユーザーの選択を行います。 ④OKをクリックしインストールを開始します。 ⑤アイコンが作成され、アプリのインストールが完了します。

### **7-2. RICOH EH 中継器 for Wi-Fi™の設定方法**

### **7-2-1.中継器本体との初期接続**

中継器の設定を行うためには、Wi-FiTMで操作を行う端末と中継器本体を接続する必要があります。 中継器の電源を差し込むと、アクセスポイントとして、パソコンなどの各端末から接続できます。

### **●注意事項: 中継器接続に際しての注意事項**

悪意を持った第三者が中継器本体を操作することで不正な改ざんが施されないよう、中継器の設定操作をする際には、 中継器に対して操作用のPCだけがアクセスできるような専用ネットワークを構築してください。

本中継器では、SSIDとして以下のように表示がされます。

### **SSID表示 : iGS03M\_■■\_■■**

※上記「■」部分は、中継器本体の裏側に記載されているMACアドレスの下4桁が表示されます。

接続するPCなどの端末から、Wi-FiTM接続のSSIDを上記にて選択し、キー番号を入力することで接続できます。 SSIDに接続するデフォルトのキー番号は製品に添付されているシールにて番号を参照ください。

### **●注意事項:SSIDの接続キー番号の管理**

不正アクセス防止のためにもお客様管理のもとキー番号の適切な変更をお願いいたします。 ※変更したキー番号を忘れると本体機器との接続ができなくなりますので、必ず控えをとってください。 万一、パスワードを忘れた場合は、「4-4.本体各部の名称とはたらき」に記載のリセットボタン機能を電源が入った状態で 5秒間押し続け工場出荷状態へリセットをしてください

#### **7-2-2.中継器本体の設定方法**

■ログインについて

Wi-FiTM接続後、Webブラウザを開き、アドレスバーに下記を入力しWeb設定画面に接続します。

**Webブラウザ アドレスバーへの入力「192.168.10.1」**

接続が完了すると以下のようなログイン画面が表示されます。

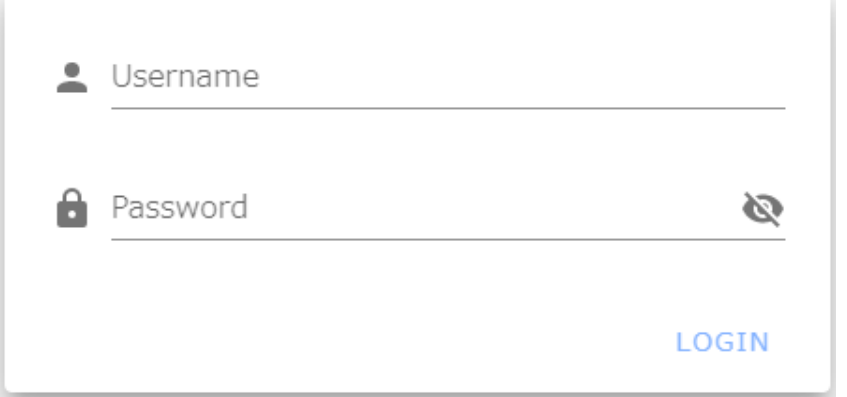

Username、Passwordの初期設定はそれぞれ、製品シールを確認し、入力を行います。 ログインが成功すると、以下のメニューバーが表示されます。

【メニューバーの表示】

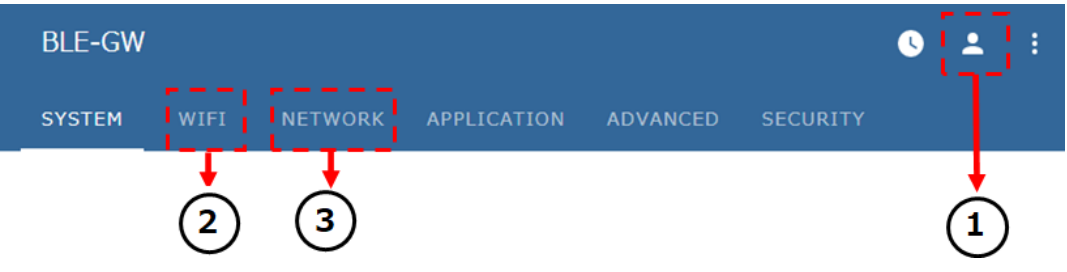

### **●注意事項:ログインパスワードの管理**

Web設定画面に対するログインパスワードは、以下に記載の「パスワード設定変更方法」にて、変更が可能です。 不正アクセス防止のためにもお客様管理のもとキー番号の適切な変更をお願いいたします。

※変更したパスワードを忘れるとWeb設定画面へのログインができなくなりますので、必ず控えをとってください。

万一、パスワードを忘れた場合は、「4-4.本体各部の名称とはたらき」に記載のリセットボタン機能を電源が入った状態で 5秒間押し続け工場出荷状態へリセットをしてください。

#### ■Web設定画面のログインに必要なパスワードの設定変更について

1. メニューバーにおける「①」の部分をクリックします。

2. 以下画面が表示されますので、以下の手順で新しいパスワード設定を実施します。

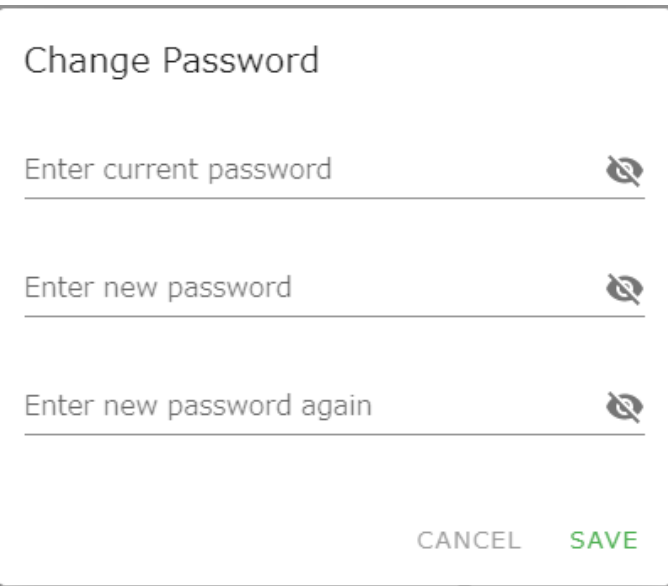

3. それぞれ3つの枠に以下のパスワードを入力し変更を行います。

・Enter current password:現在のパスワードを入力します。 (初期パスワードは製品シールに記載)

・Enter new password :新しいパスワードを入力します。

・Enter new password again:再度上記で入力した新しいパスワードを入力します。

### **●注意事項:ログインパスワードの管理**

生年月日や名前など、第三者から類推されやすい単語はパスワードに設定しないでください。

### ■SSIDの接続キー番号変更方法について

- 1. メニューバーにおける「②」のWIFI部分をクリックします。
- 2. 以下赤枠のPasswordの部分に新しいキー番号を入力し、右下に表示される「SAVE」ボタンを押します。
- 3. 最後に、メニューバーの下へ「REBOOT」のボタンが表示されますのでそちらを押して再起動を行い完了です。

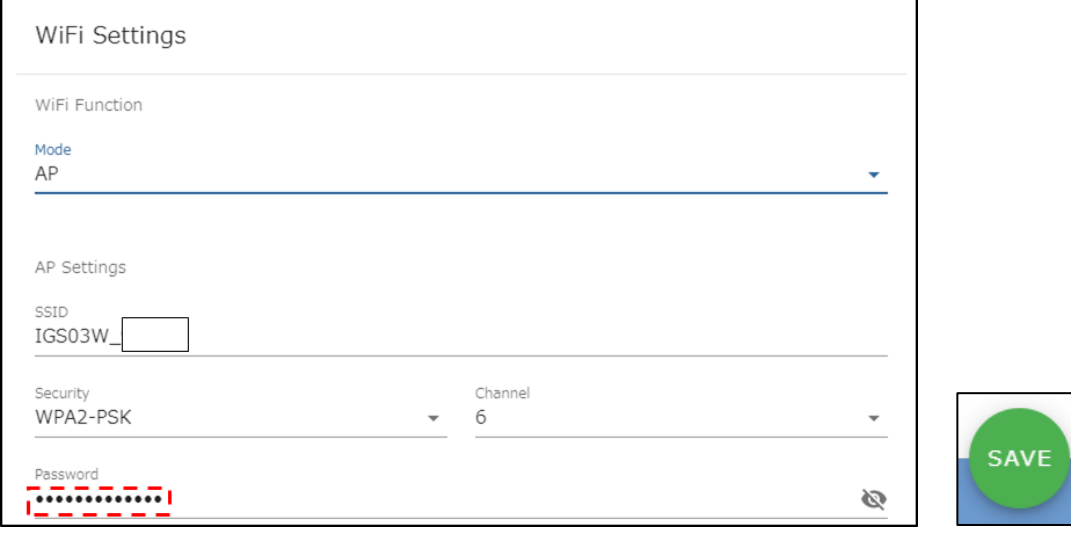

### **●注意事項:SSIDの接続キー番号の管理**

生年月日や名前など、第三者から類推されやすい単語は接続キー番号に設定しないでください。

### **7-2-3.中継器の接続設定(中継器を1台のみ接続する場合)**

中継器を1台のみ直接PC端末と接続する場合のIPアドレスはWeb設定でブラウザ入力する番号と同じです。 以下のIPアドレスを入力し、接続を行います。

**中継器の初期IPアドレス:「192.168.10.1」**

# **7-3.中継器およびセンサーの登録**

#### **7-3-1.中継器登録**

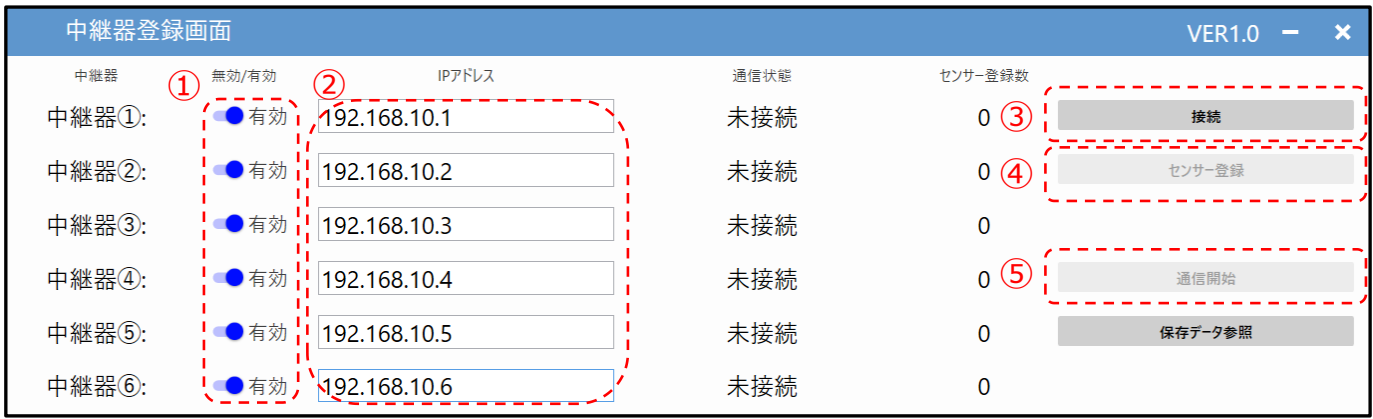

- 1.ソフトウエアを立ち上げ、上記初期画面を表示させます。
- 2. ①の箇所をクリックし、接続有効にしたうえで、②の箇所へ中継器のIPアドレスを入力します。
- 3. 3の接続を押し、中継器の接続を行います。
- 4. 4のセンサー登録ボタンを押しセンサーの登録を行います。

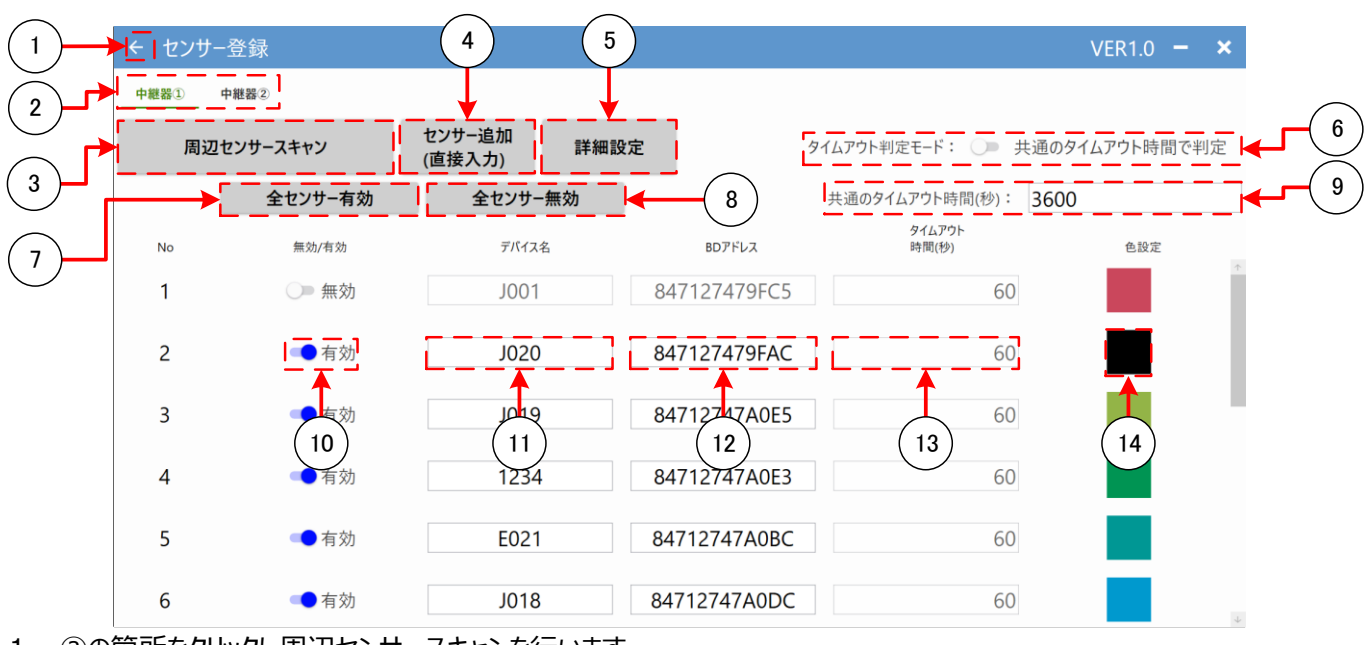

### **7-3-2.センサー登録**

1.③の箇所をクリックし周辺センサースキャンを行います。

### **7-3-3.周辺センサー検索**

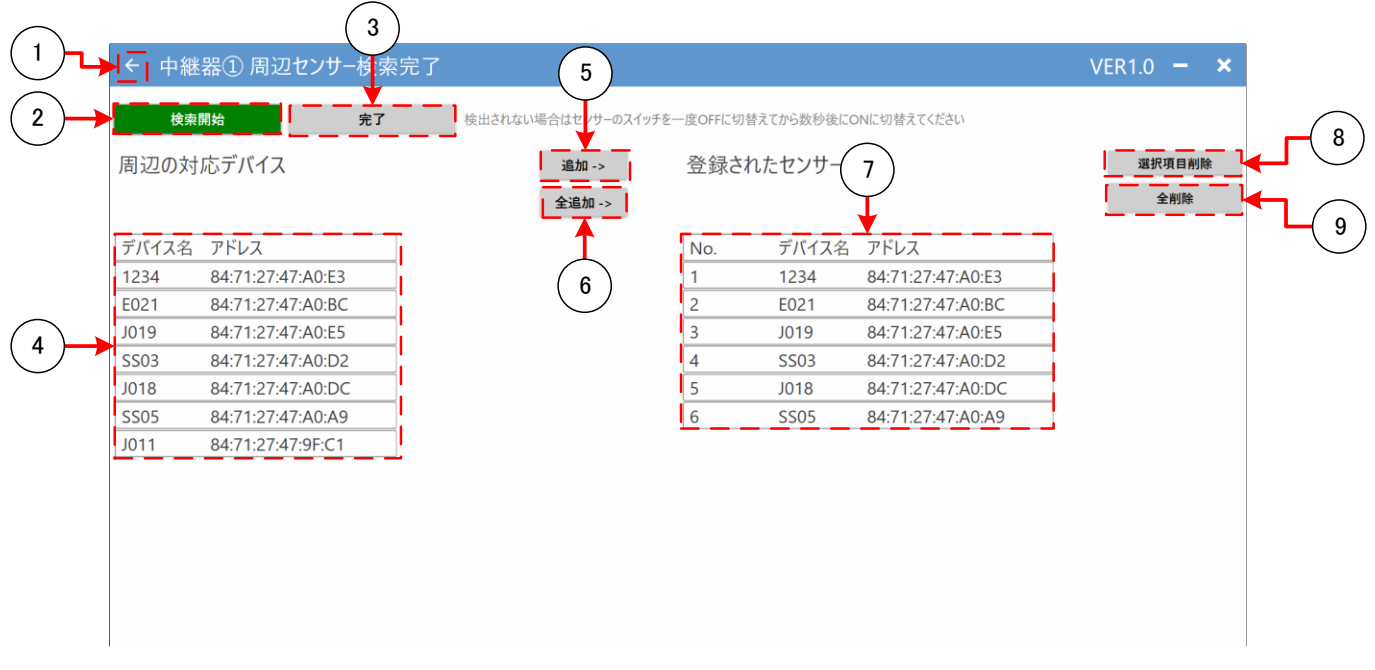

- 1. ②の箇所をクリックし、センサーのスイッチをOFF→ONに切り替えると④の箇所にセンサー表示がされます。
- 2. 5の追加をクリックし、必要なセンサーを登録します。
- 3. 再度①をクリックし、「センサー登録画面」に戻ります。
- 4.「7-3-2.センサー登録画面」の⑩からデータ表示が必要なセンサーを「有効」に切り替えます。
- 5.「7-3-2.センサー登録画面」の①から「中継器登録」画面に戻ります
- 6.「7-3-1.中継器画面」の⑤「通信開始」の箇所をクリックすることでセンシングを開始します。

本製品の操作中にトラブル、不具合と思われる事象が生じた際は、まず以下の対応をご確認ください。 以下の対処でも解決できない場合、担当の営業窓口もしくは本取扱説明書に記載の 「本製品に関するお問い合わせ」までご連絡ください。

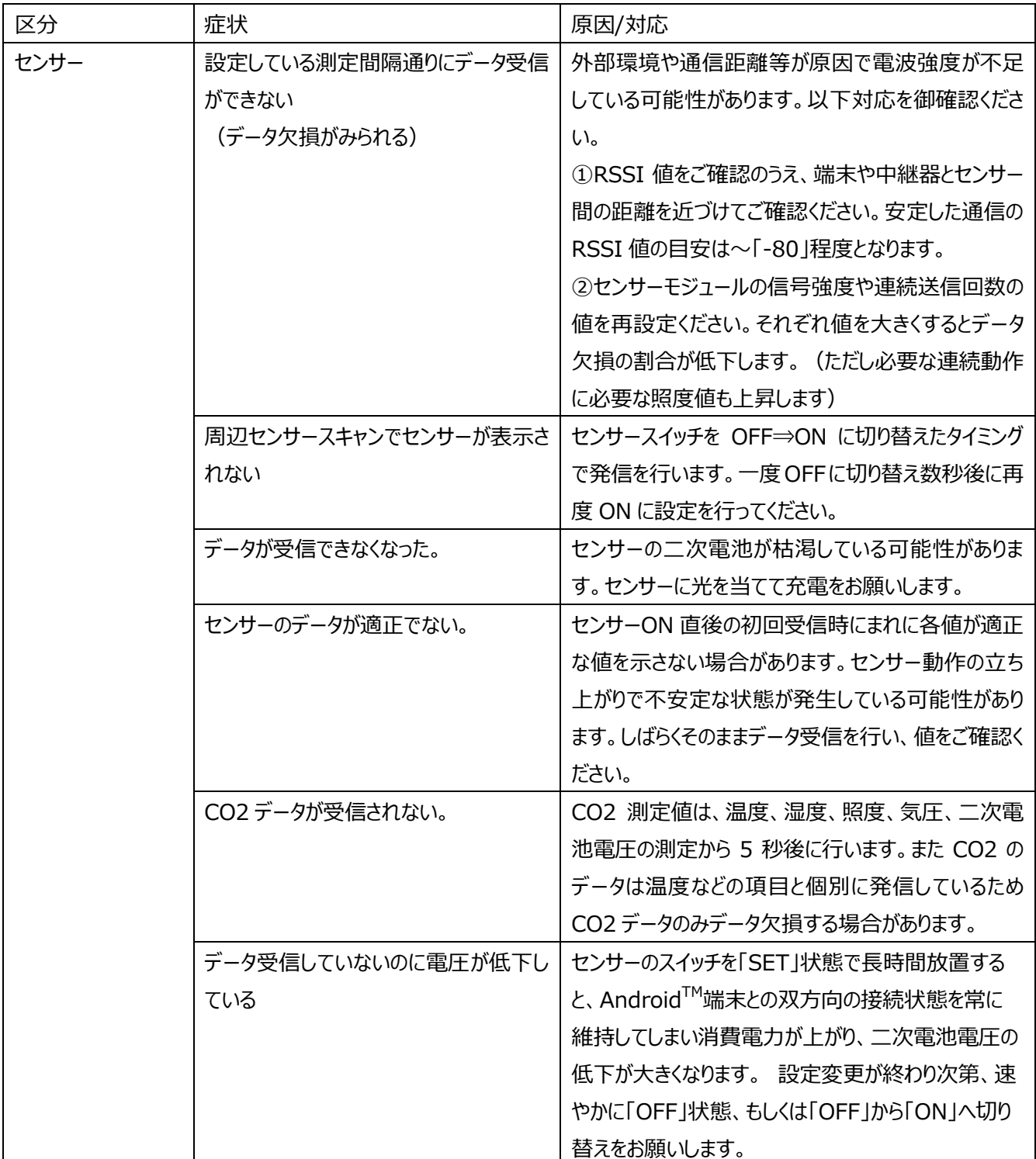

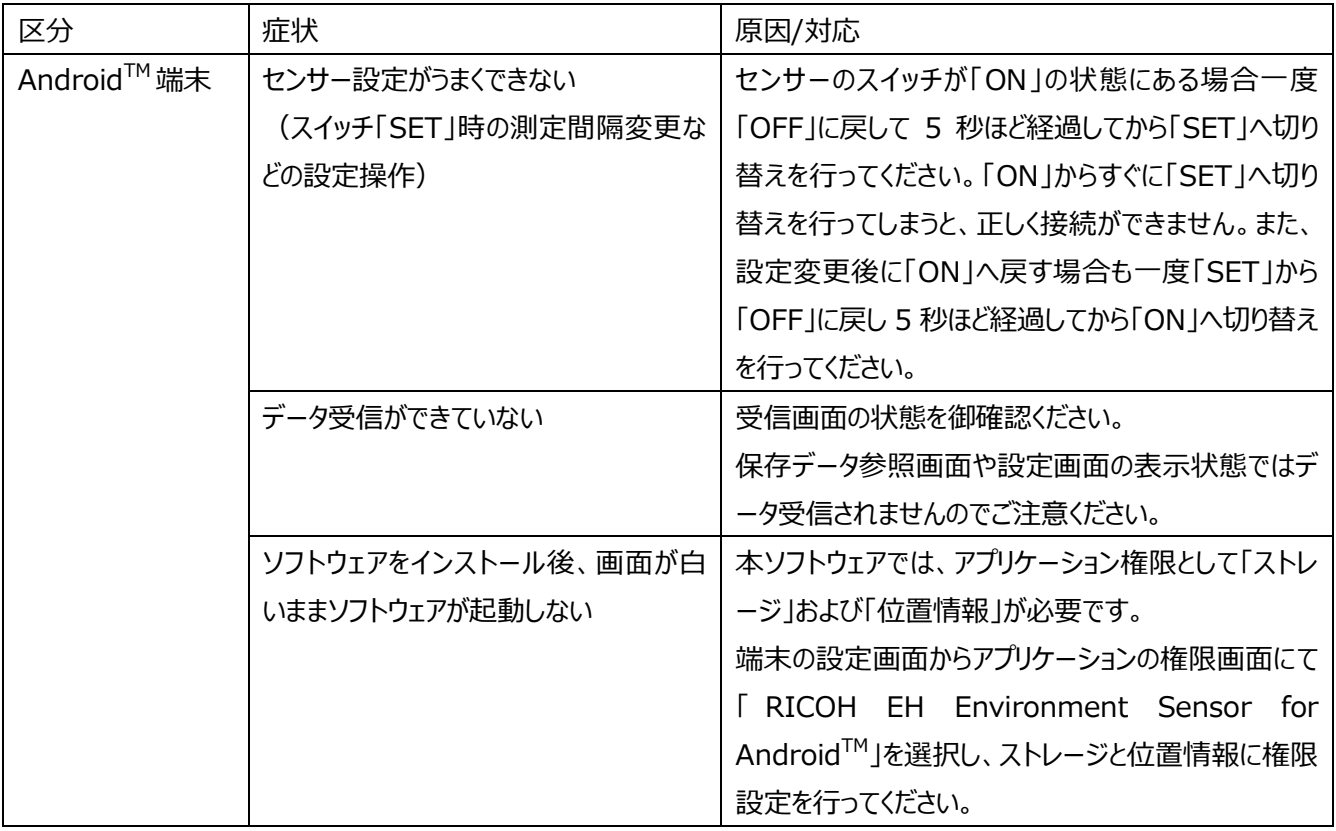

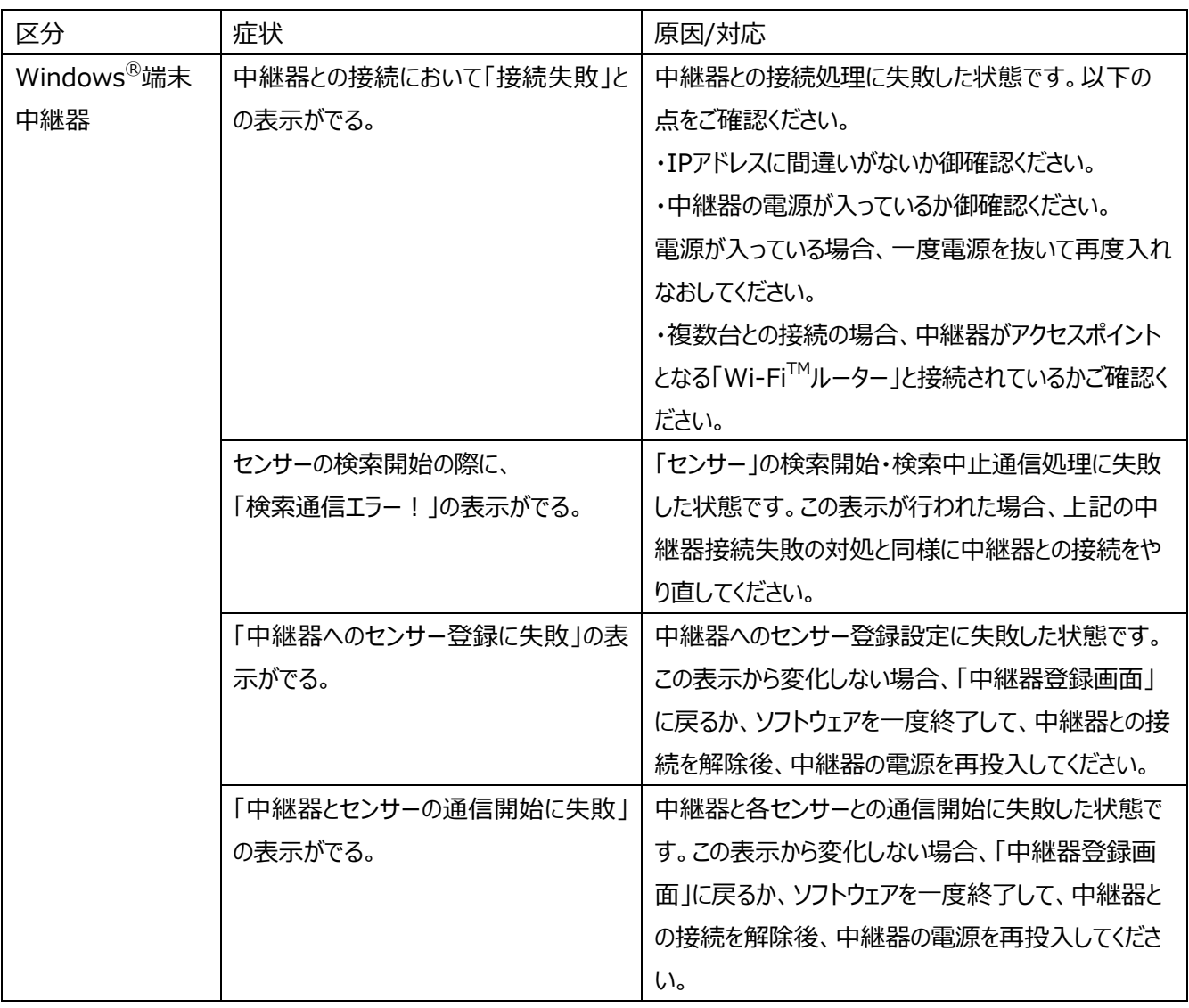

本製品に関するお問い合わせにつきましては、当社ホームページよりご確認・ご連絡ください。

製品概要/お問合せ https://industry.ricoh.com/dye-sensitized-solar-cell/co2sensor 窓口 まちの株式会社リコー リコーフューチャーズ ビジネスユニット Energy Harvesting 事業センター

RICOH EH CO2 センサーD101 使用説明書 発行年月日: 2022 年 9 月 Rev.1.10 発行:(株)リコー リコーフューチャーズ ビジネスユニット Energy Harvesting事業センター